## **DGS-3120 Команды для работы с SD-картой**

Шаг 1. Команда "ss" позволяет просмотреть все доступные команды.

|                                                                                                    |                                                                                                    | DGS-3120-24TC Gigabit Ethernet Switch<br>Command Line Interface                          |                                                                                          |
|----------------------------------------------------------------------------------------------------|----------------------------------------------------------------------------------------------------|------------------------------------------------------------------------------------------|------------------------------------------------------------------------------------------|
| UserName:<br>Password:                                                                                  |                                                                                                    | Firmware: Build 1.01.B031<br>Copyright(C) 2010 D-Link Corporation. All rights reserved.  |                                                                                          |
| Available commands:<br>cfm<br>copy<br>delete<br>enable<br>Togout<br> ping<br>reconfig<br>show<br>upload | DGS-3120-24TC:admin#ss<br>change<br>create<br>dir.<br>erase<br>md<br>ping6<br>rename<br>telnet<br>DGS-3120-24TC:admin# | cable_diag<br>clear<br>debua<br>disable<br>format<br>move<br>r di<br>reset<br>traceroute | <b>cd</b><br>config<br>de l<br>download<br>login<br>no<br>reboot.<br>save<br>traceroute6 |

Шаг 2. Вставьте SD-карту и Вы увидите ее, как диск D.

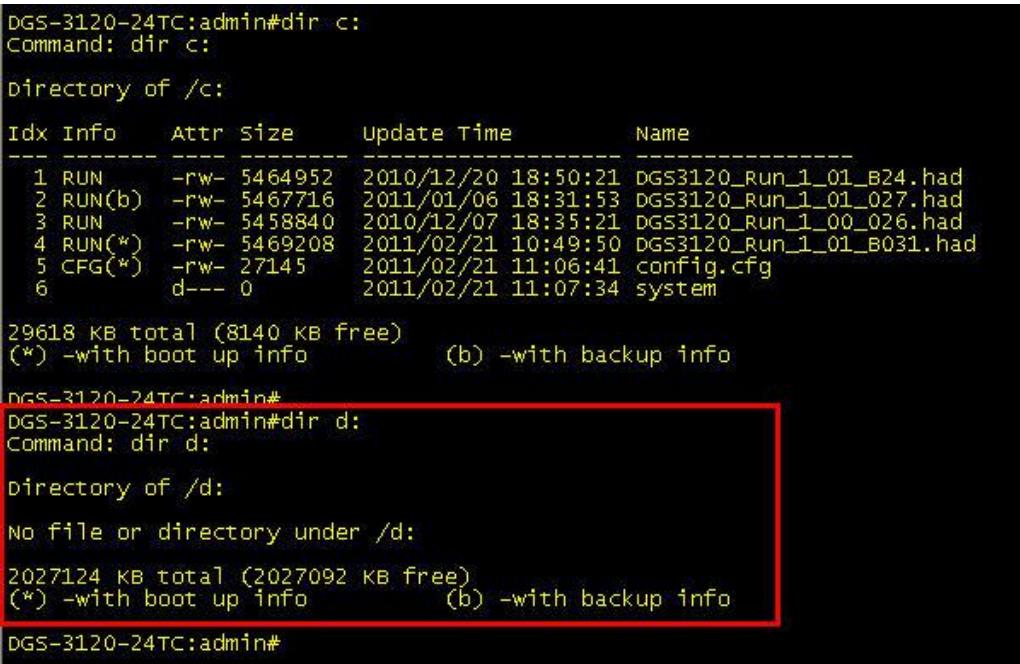

Шаг 3. Скопируйте F/W\_R1.01.27 c текущего диска С на SD-карту (диск D).

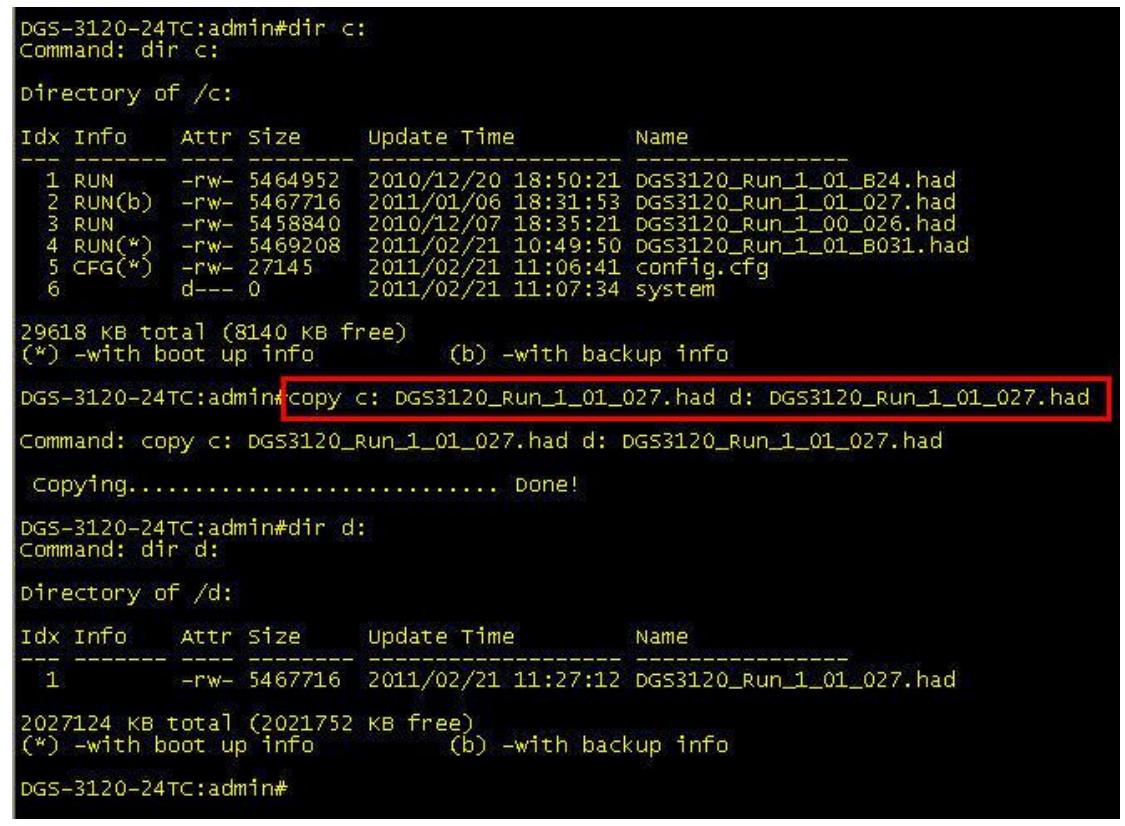

Шаг 4. Смените загрузочный образ ПО с текущего (хранится на диске С) на новый, который хранится на диске D.

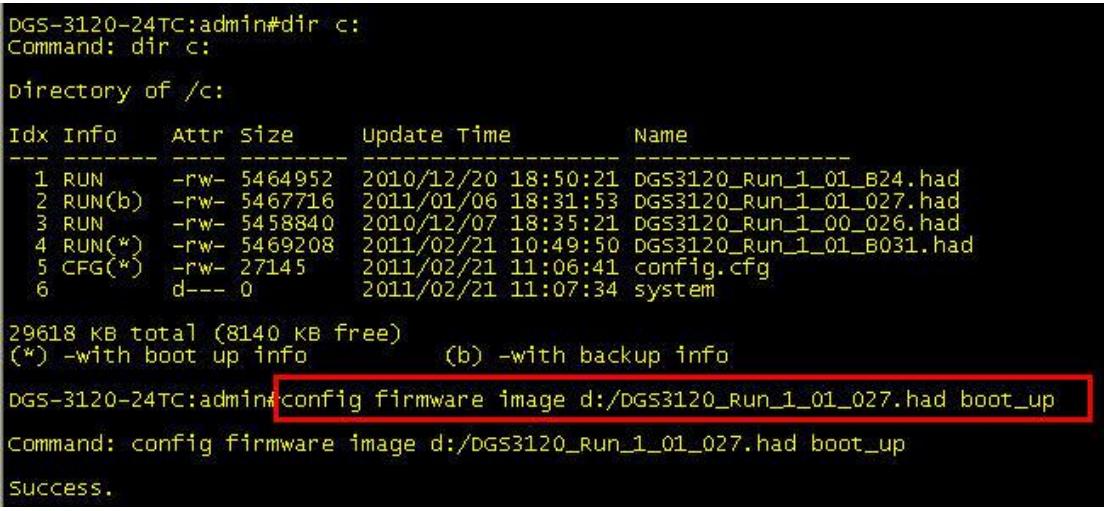

Шаг 5. Убедитесь в том, что загрузочный образ ПО действительно изменен.

| DGS-3120-24TC:admin#dir_d:<br> Command: dir d:            |                                 |                                                                     |                                                                                                    |                                                                                                    |  |  |
|-----------------------------------------------------------|---------------------------------|---------------------------------------------------------------------|----------------------------------------------------------------------------------------------------|----------------------------------------------------------------------------------------------------|--|--|
| Directory of /d:                                          |                                 |                                                                     |                                                                                                    |                                                                                                    |  |  |
|                                                           |                                 |                                                                     | Idx Info Attr Size Update Time  Name                                                                         |                                                                                                    |  |  |
|                                                           |                                 |                                                                     |                                                                                                    | 1 RUN(*) -rw- 5467716 2011/02/21 11:27:12 DGS3120_Run_1_01_027.had                                                                            |  |  |
|                                                           |                                 |                                                                     | 2027124 KB total (2021752 KB free)<br>$(*)$ -with boot up info $( b )$ -with backup info                     |                                                                                                    |  |  |
| DGS-3120-24TC:admin#dir c:<br> Command: dir c:            |                                 |                                                                     |                                                                                                    |                                                                                                    |  |  |
| Directory of /c:                                          |                                 |                                                                     |                                                                                                    |                                                                                                    |  |  |
|                                                           |                                 |                                                                     | Idx Info Attr Size Update Time  Name                                                                         |                                                                                                    |  |  |
| 6.                                                        | $2.01M$ $7.0240$<br>$d_{---}$ 0 | 1 RUN - rw- 5464952<br>2 RUN - rw- 5467716<br>4 RUN(b) -rw- 5469208 | <b>MARKED (2) IN THE WAY AND THE AND A VEH YOU ARE ALLOWED AT A CONTINUES.</b><br>2011/02/21 11:07:34 system | 2010/12/20 18:50:21 DGS3120_Run_1_01_B24.had<br>2011/01/06 18:31:53 DGS3120_Run_1_01_027.had<br>2011/02/21 10:49:50 DGS3120_Run_1_01_B031.had |  |  |
| 29618 KB total (8139 KB free)<br>$(*)$ -with boot up info |                                 |                                                                     | (b) -with backup info                                                                                        |                                                                                                    |  |  |
| DGS-3120-24TC:admin#                                      |                                 |                                                                     |                                                                                                    |                                                                                                    |  |  |

## Затем перезагрузите коммутатор.

Boot Procedure  $V1.00.009$ MAC Address<br>H/W Version : 1C-AF-F7-30-C9-E6<br>: A1 Please wait, Loading V1.01.027 Runtime Image ............... 100 % 

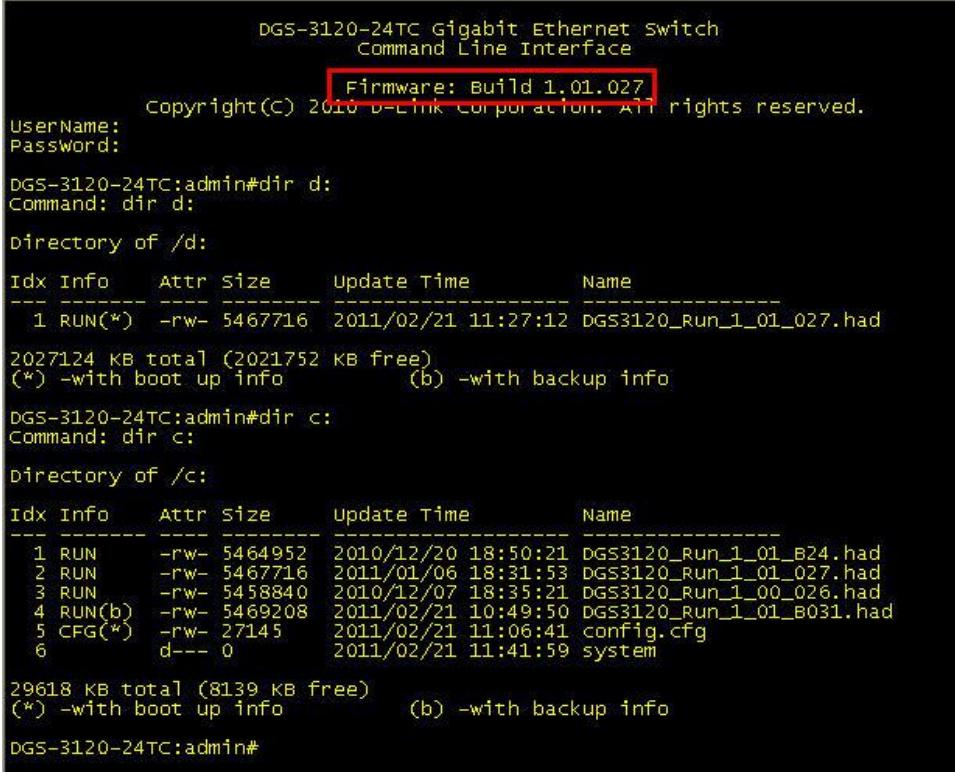

Шаг 6. Скопируйте конфигурационный файл "config.cfg", хранящийся на диске С на диск D, с именем "test.cfg".

DGS-3120-24TC:admin#dir d:<br>Command: dir d: Directory of /d: Idx Info Attr Size Update Time Name 1 RUN(\*) -rw- 5467716 2011/02/21 11:27:12 DGS3120\_Run\_1\_01\_027.had 2027124 KB total (2021752 KB free)<br>(\*) –with boot up info (b) –with backup info DGS-3120-24TC:admin#<br>DGS-3120-24TC:admin#dir c:<br>Command: dir c: Directory of /c: Attr Size Idx Info Update Time Name 2011/02/21 11:45:51 config.cfg<br>2010/12/20 18:50:21 DGS3120\_Run\_1\_01\_B24.had<br>2010/12/20 18:50:21 DGS3120\_Run\_1\_01\_B24.had<br>2011/01/06 18:31:53 DGS3120\_Run\_1\_01\_027.had<br>2010/12/07 18:35:21 DGS3120\_Run\_1\_00\_026.had<br>2011/02/21 -- -------<br>1 CFG(\*)<br>2 RUN<br>4 RUN<br>4 RUN(b) ---- -----<br>-rw- 27145<br>-rw- 5464952<br>-rw- 5467716  $\frac{-rw}{d}$ 5469208  $- 0$ 29618 KB total (8140 KB free)<br>(\*) –with boot up info (b) -with backup info DGS-3120-24TC:admin#<mark>copy c: config.cfg</mark>\_d: test.cfg;<br>Command: copy c: config.cig\_d: test.cig Copying............................. Done! DGS-3120-24TC:admin#<br>DGS-3120-24TC:admin#dir d:<br>Command: dir d: Directory of /d: Idx Info Attr Size Update Time Name 2027124 KB total (2021724 KB free)<br>(\*) –with boot up info (b) –with backup info

Шаг 7. Смените загрузочную конфигурацию с текущей (хранится на диске C) на новую ("test.cfg"), хранящуюся на диске D.

DGS-3120-24TC:admin#dir c:<br>Command: dir c: Directory of /c: Idx Info Attr Size Update Time Name 2011/02/21 11:45:51 config.cfg 1 CFG(\*)  $-rw - 27145$ 2011/02/21 11:45:51 Contrg.crg<br>
2010/12/20 18:50:21 DGS3120\_Run\_1\_01\_B24.had<br>
2011/01/06 18:31:53 DGS3120\_Run\_1\_01\_027.had<br>
2010/12/07 18:35:21 DGS3120\_Run\_1\_00\_026.had<br>
2011/02/21 10:49:50 DGS3120\_Run\_1\_01\_B031.had<br>
2011/ **RUN**<br>RUN -rw- 5404952<br>-rw- 5467716<br>-rw- 5458840<br>-rw- 5469208 **RUN** 4 5  $RUN(b)$ 'n 29618 KB total (8140 KB free)  $(*)$  -with boot up info (b) -with backup info DGS-3120-24TC:admin#dir d:<br>Command: dir d: Directory of /d: Idx Info Attr Size Update Time Name  $RUN(*)$ 1 2027124 KB total (2021724 KB free)<br>(\*) –with boot up info (b) –with backup info DGS-3120-24TC:admin#config configuration d:/TEST.CFG boot\_up<br>command: config configuration d:/TEST.CFG boot\_up Success. DGS-3120-24TC:admin#dir d: Command: dir d: Directory of /d: Idx Info Attr Size Update Time Name 1 RUN(\*) -rw- 5467716 2011/02/21 11:27:12 DGS3120 Run\_1\_01\_027.had 2 CFG(\*) - rw- 27145 2011/02/21 11:47:58 TEST.CFG 2027124 KB total (2021724 KB free)<br>(\*) –with boot up info (k (b) -with backup info DGS-3120-24TC:admin#dir c: Command: dir c: Directory of /c: Idx Info Attr Size Update Time Name  $1 CFG(b) -rw- 27145$ 2011/02/21 11:45:51 config.cfg 1\_01\_B24.had zuluyizyzu 18:50:21 DGSSIZU\_Run\_1\_01\_B24.had<br>2011/01/06 18:31:53 DGS3120\_Run\_1\_01\_027.had<br>2010/12/07 18:35:21 DGS3120\_Run\_1\_00\_026.had<br>2011/02/21 10:49:50 DGS3120\_Run\_1\_01\_B031.had<br>2011/02/21 11:41:59 system -rw- 5404952<br>-rw- 5467716<br>-rw- 5458840 **ERICITI RUN** 4 **RUN**  $\overline{\mathbf{5}}$  $-rw - 5469208$  $RUN(b)$  $d_{---}$  0 29618 KB total (8139 KB free) (b) -with backup info  $(*)$  -with boot up info DGS-3120-24TC:admin#

Изменения вступят в силу после перезагрузки коммутатора.

## **Приложение**

#1. Удалить файл с диска.

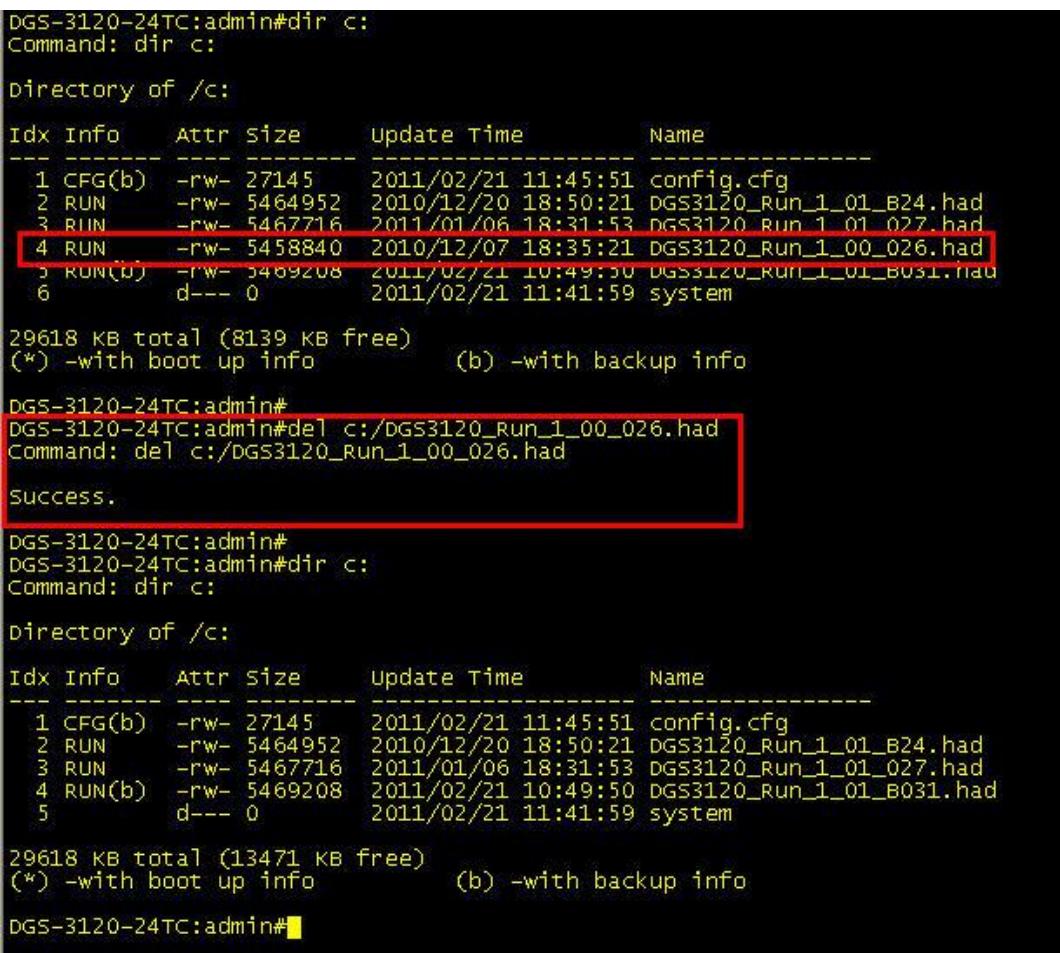

Обратите внимание на то, что необходимо использовать команду "del", а не "delete".

F/W R1.00.026 удален с диска С.

#2. Скопировать F/W R1.01.027 с SD-карты обратно на диск С с именем "abc.had".

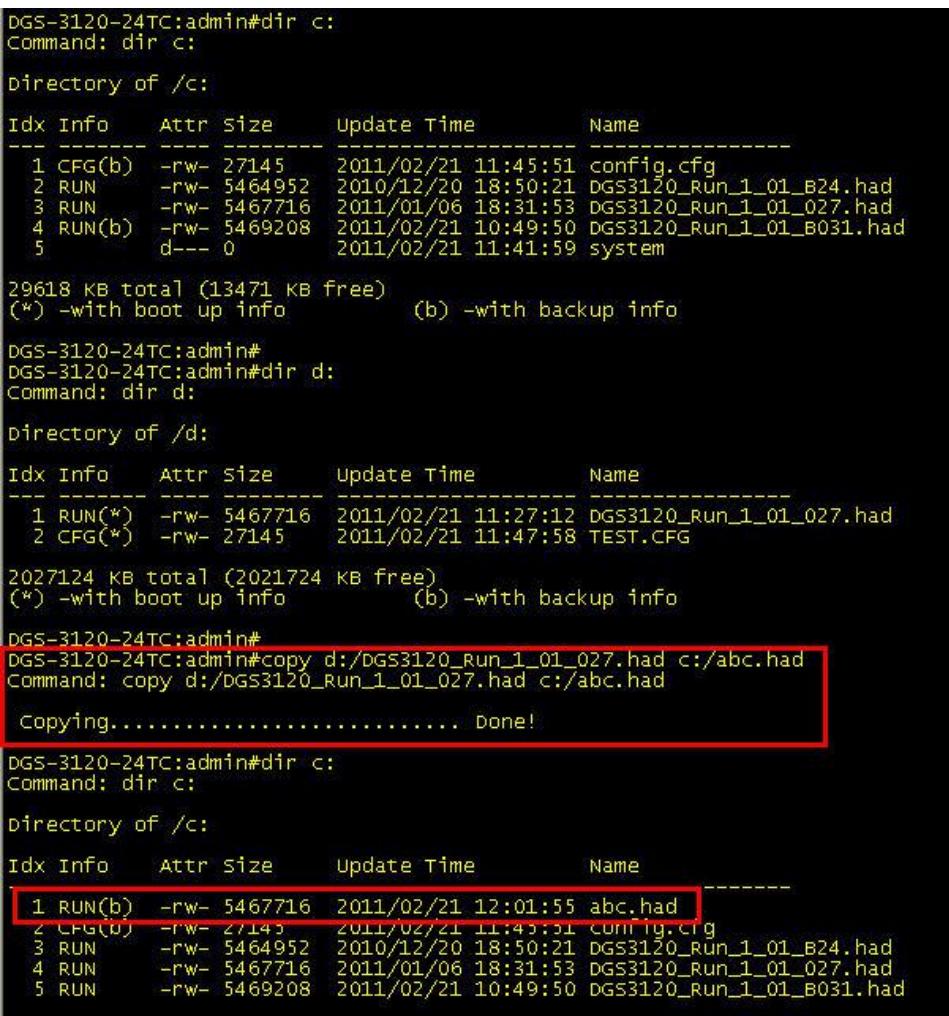

#3. Скопировать конфигурационный файл "test.cfg" с SD-карты на диск С с именем "testtest.cfg".

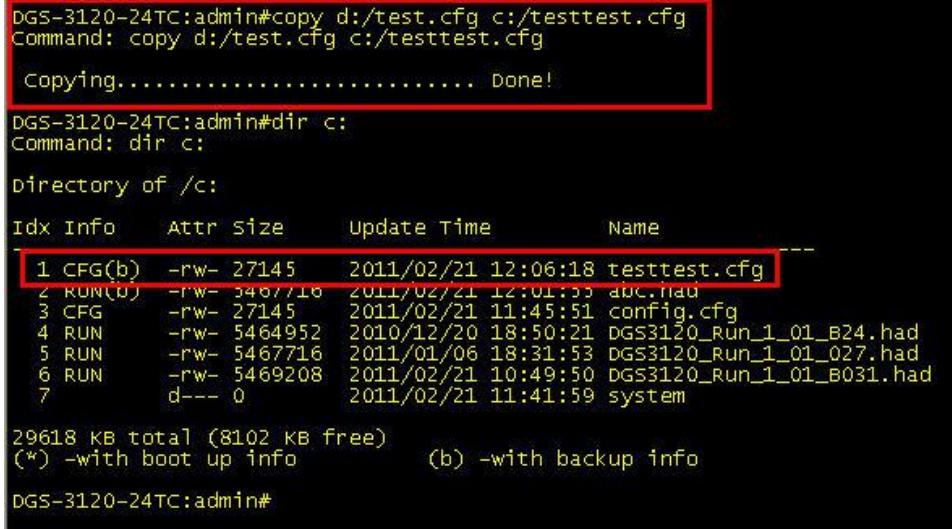